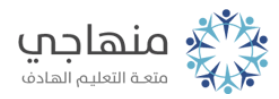

# إجابات أسئلة الوحدة

صناعة الأفلام

السؤال الأول:

املأ الفراغ في ما يأتي:

أ- من الوسائط المستخدمة لتكوين الفيلم مقاطع الفيديو و الملفات الصوتية. ب- يمكن الحصول على الوسائط من الأقراص الصلبة أو الإنترنت أو الكاميرات. ج- من مكونات الشاشة الرئيسة لبرنامج صانع الأفلام نافذة العرض و لوحة العمل/الفترة الزمنية.

د- يظهر مسار الفيديو في طريقة عرض الفترة الزمنية. هـ- أي كلمات تضاف إلى عناصر الفيلم تظهر في مسار تراكب العنوان. mswmmو- عند حفظ المشروع في برنامج صانع الأفلام يحفظ بامتداد ز- من أنواع الصور التي يتقبلها برنامج صانع الافلام ,jfif. ,gif. ,emf. ,dib. ,bmp ipe, jpeg, jpg, png, tif. tiff. ح- لإضافة سرد صوتي إلى الفيلم يجب أن تكون طريقة العرض هي الفترة الزمنية.

ط- يمكن ضبط مستويات الصوت التي تظهر في مسارات "الصوت" و"الصوت /الموسيقى" من لائحة أدوات.

ي- يمكن إدراج العناوين وأسماء المشرفين من اللائحة أدوات.

## السؤال الثاني:

وضح الخطوات اللازمة للقيام بكل مما يلي:

أ- إدراج صورة بين مقطعي فيديو: استيراد الصورة اللازمة ثم سحبها وإدراجها بين المقطعين. ب- تقسيم مقطع فيديو: من لوحة الفترة الزمنية شغل المقطع المراد تقسيمه وأوقفه عند مكان القطع ثم الضغط على زر تقسيم من نافذة العرض. ج- إضافة سرد صوتي مرافق للفيلم: من طريقة عرض الفترة الزمنية نقل مؤشر التشغيل إلى المكان المناسب لإدراج السرد ثم اختيار سرد الفترة الزمنية حدد الخيارات اللازمة وسجل السرد واحفظه.

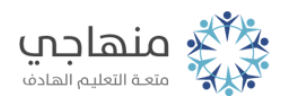

د- إضافة انتقالات فيديو بين مقطعين: نحدد العنصر الثاني من المقاطع ثم نختار انتقالات الفيديو من لائحة أدوات نحدد الانتقال المطلوب ثم نختار إضافة إلى لوحة العمل/الفترة الزمنية. هـ- إضافة تأثيرات فيديو على الصور: نحدد الصورة اللازمة ثم اختيار تأثيرات الفيديو من لائحة أدوات نختار التأثير المطلوب تطبيقه ومن لائحة مقطع نختار إضافة إلى لوحة العمل/الفترة الزمنية. و- حذف ملف صوتي: deleteنحدد الملف الصوتي ثم ز- كتم الصوت المرافق لمقطع فيديو: نحدد ملف الصوت ثم نختار الصوت من لائحة مقطع ونحدد كتم. ح- إضافة عنوان على مقطع من الفيلم: نحدد المقطع اللازم ونختار العناوين والمشرفين من لائحة أدوات ونختار إضافة عنوان على المقطع المحدد ونحدد التنسيقات اللازمة ثم أضف العنوان. ط- زيادة مدة عرض الصورة: نحدد الصورة في شريط المشروع ثم الضغط بالفأرة على طرف الصورة حتى تظهر

المقابض الحمراء ونغير المدة بالسحب والإفلات.

ي- حفظ الفيلم:

نختار حفظ ملف فيلم من لائحة ملف ثم نحدد موقع الحفظ جهاز الكمبيوتر ثم التالي وبعدها نحدد اسم الفيلم ثم التالي ونحدد أفضل جودة والتالي ثم إنهاء.

## السؤال الثالث:

املأ الجدول الآتي باسم اللائحة التي تحتوي الأوامر الآتية:

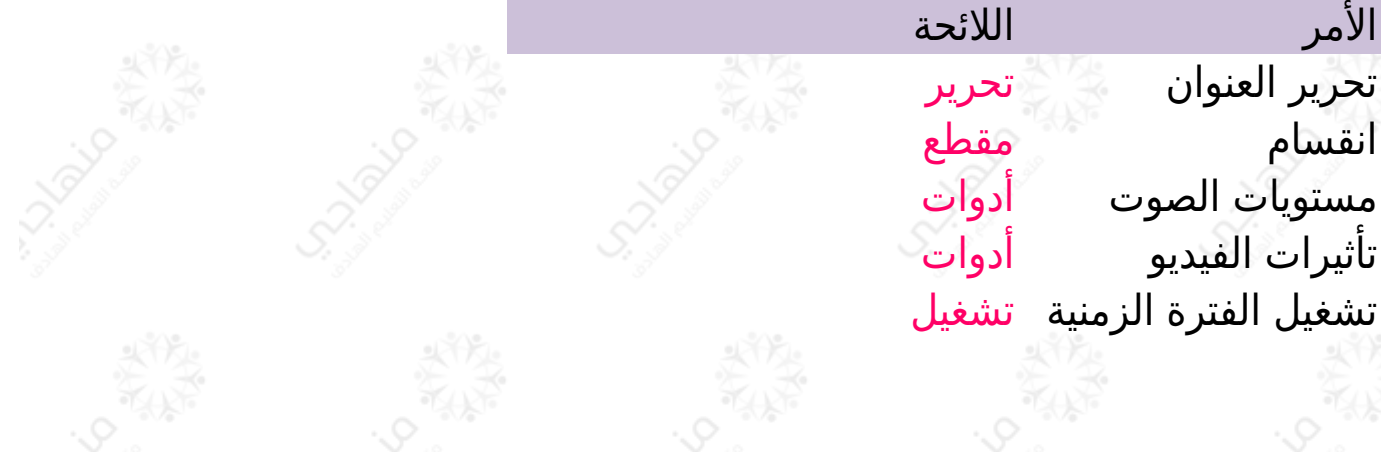

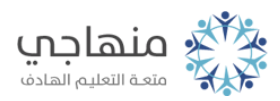

## السؤال الرابع:

اذكر وظيفة واحدة لكل من الآتي:

أ- مسار تراكب العنوان: تظهر الكلمات التي تمت اضافتها إلى المقاطع. ب- ضبط مستوى الصوت لمقاطع الصوت: التحكم بارتفاع الصوت عند التشغيل. ج- المجموعات: استيراد الوسائط وعرضها قبل استخدامها. د- بدء السرد: بدء تسجيل السرد الصوتي. هـ- استيراد صور: اختيار الصور اللازمة لعمل الفيلم واستيرادها إلى المجموعات.

#### السؤال الخامس:

ما الفرق بين حفظ مشروع وحفظ فيلم؟

عند حفظ المشروع يمكن إجراء التعديلات اللازمة فيما بعد أما عند حفظ الفيلم لا يمكن إجراء التعديلات.

## السؤال السادس:

ما الفرق بين تأثيرات الفيديو وانتقالات الفيديو؟

تأثير الفيديو يحدد كيفية عرض المقطع في المشروع أو الفيلم أما انتقال الفيديو يتحكم بكيفية التنقل بين عناصر الفيلم.

#### السؤال السابع:

بين أي الجمل التالية صحيحة وأيها خاطئة:

أ- لا يمكن دمج مقطعي فيديو إذا وجد انتقال فيديو بينهما. (صحيحة) ب- الصوت المرافق لمقطع فيديو يظهر في مسار "الصوت". (صحيحة) ج- لا يمكن ادراج سرد صوتي اذا احتوى الفيلم على مقطع فيديو متضمن صوت. (خاطئة) د- عند حذف الصورة من لوحة العمل تحذف من الفيلم ولا تظهر عند تشغيله في نافذة العرض. (صحيحة)

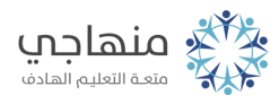

### هـ- إذا تم حذف الصوت المرافق لمقطع فيديو في مسار "الصوت" يحذف مقطع الفيديو أيضا. (صحيحة)  $\sim$